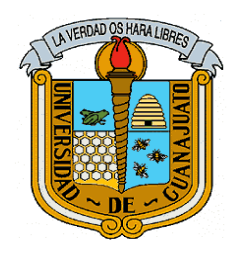

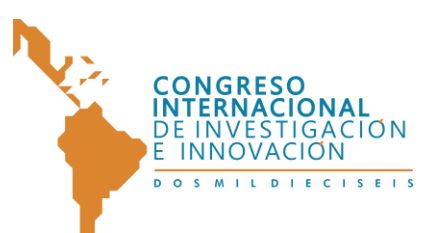

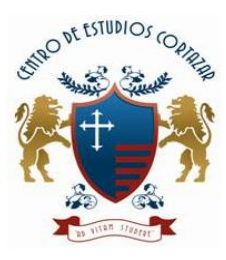

#### **El Apple TV una herramienta didáctica para la el aula en la Escuela Nacional Preparatoria plantel 7. Parte 2.**

**Área Temática: Nuevas tecnologías**

**Alejandro Villagómez Díaz** Escuela Nacional Preparatoria Plantel 7 alejandro.villagomez@enp.unam.mx

**Oscar Omar García Ramos** Escuela Nacional Preparatoria Plantel 7 Oscar.garcia@dgenp.unam.mx

**Viridiana Angélica Olmedo González** Escuela Nacional Preparatoria Plantel 7 viridiana.olmedo@enp.unam.mx

**Resumen:** La UNAM implementa desde el año 2012 el programa "Tecnología en el aula" en el cual abasteció a profesores y alumnos de cuarto año de la ENP planteles 6 y 7 de iPad como una herramienta para el desarrollo de estrategias didácticas en beneficio del proceso enseñanza aprendizaje. Para complementar al proyecto "Tecnología en el aula" este equipo de autores desarrolla el proyecto INFOCAB "Diseño y elaboración de recursos didácticos implementando el uso y manejo de dispositivos electrónicos para potenciar el uso de las tabletas iPad apoyando la innovación educativa en la ENP Plantel 7". En particular, en la ENP plantel 7 se implementarán el Apple TV en audiovisuales, auditorio, aulas experimentales y algunos salones, para optimizar el uso del iPad u otro dispositivo

1

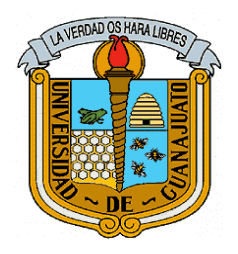

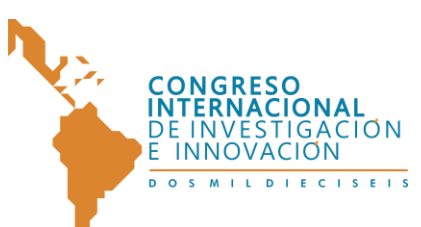

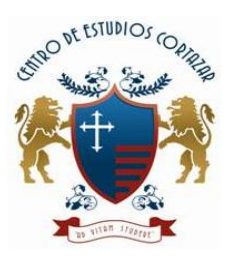

móvil Apple en el salón de clase, mediante estrategias didácticas diseñadas en el curso "Uso y manejo de Apple TV" impartido por los autores a profesores de este plantel, de manera presencial y en forma virtual mediante la plataforma Moodle.

# **Contextualización de la situación de enseñanza**

### *Inicio*

A partir del proyecto de tecnología en el aula, se pretende dar continuidad en sus primeros frutos dentro de las aulas implementando el Apple TV en salones y áreas comunes potencializando las ideas estratégicas que el profesor va creando y desarrollando para innovar el quehacer docente día a día para obtener aprendizajes significativos con su iPad la cual se les proporciono como una herramienta digital de apoyo.

Después de observar el interés de muchos profesores de introducir este medio digital a su práctica docente aunando que los alumnos también se les proporciono un iPad mini para crear una sinergia entre profesor-alumno, observamos que el profesor al llegar al salón se creaba una limitante entre ambos al estar atados por un cable en un punto específico. Por tal motivo se pensó implementar otro dispositivo electrónico llamado Apple TV que se instalará en los salones de 4° año beneficiando en primera instancia casi a 1500 alumnos y aumentando considerablemente el alcance de implementación de acuerdo al uso frecuente de los profesores en los grados de 5 ° y 6 °.

## *Desarrollo*

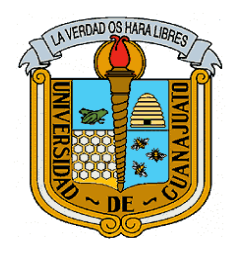

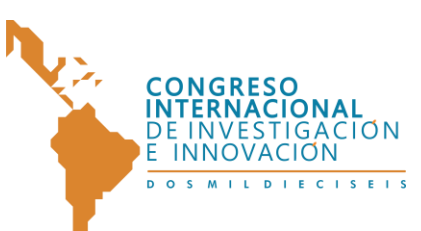

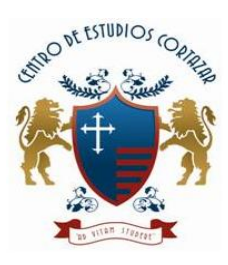

Para favorecer el uso e implementación de ambos dispositivos en las aulas con los profesores y alumnos se diseña un curso de capacitación para el 30% de profesores en el periodo de interanual (70 docentes aproximadamente) en una primera etapa de tres de ellas.

Se crearon enlaces institucionales para generar vínculos de comunicación entre la dependencia de Innovación Tecnológica de la UNAM para contar con respaldo institucional, soporte, pláticas entre Apple Educatión y los integrantes del proyecto INFOCAB para obtener el sustento teórico, práctico y pedagógico.

Con esta información se crea un curso en Moodle titulado "uso y majeo del Apple TV en el aula"

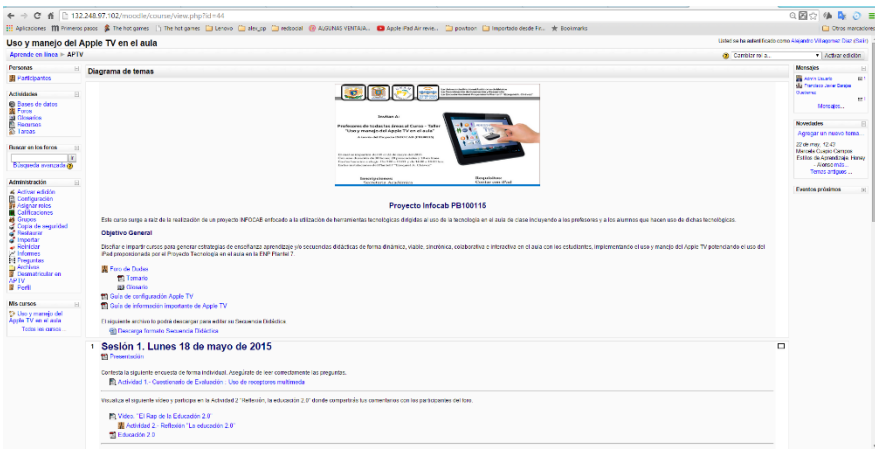

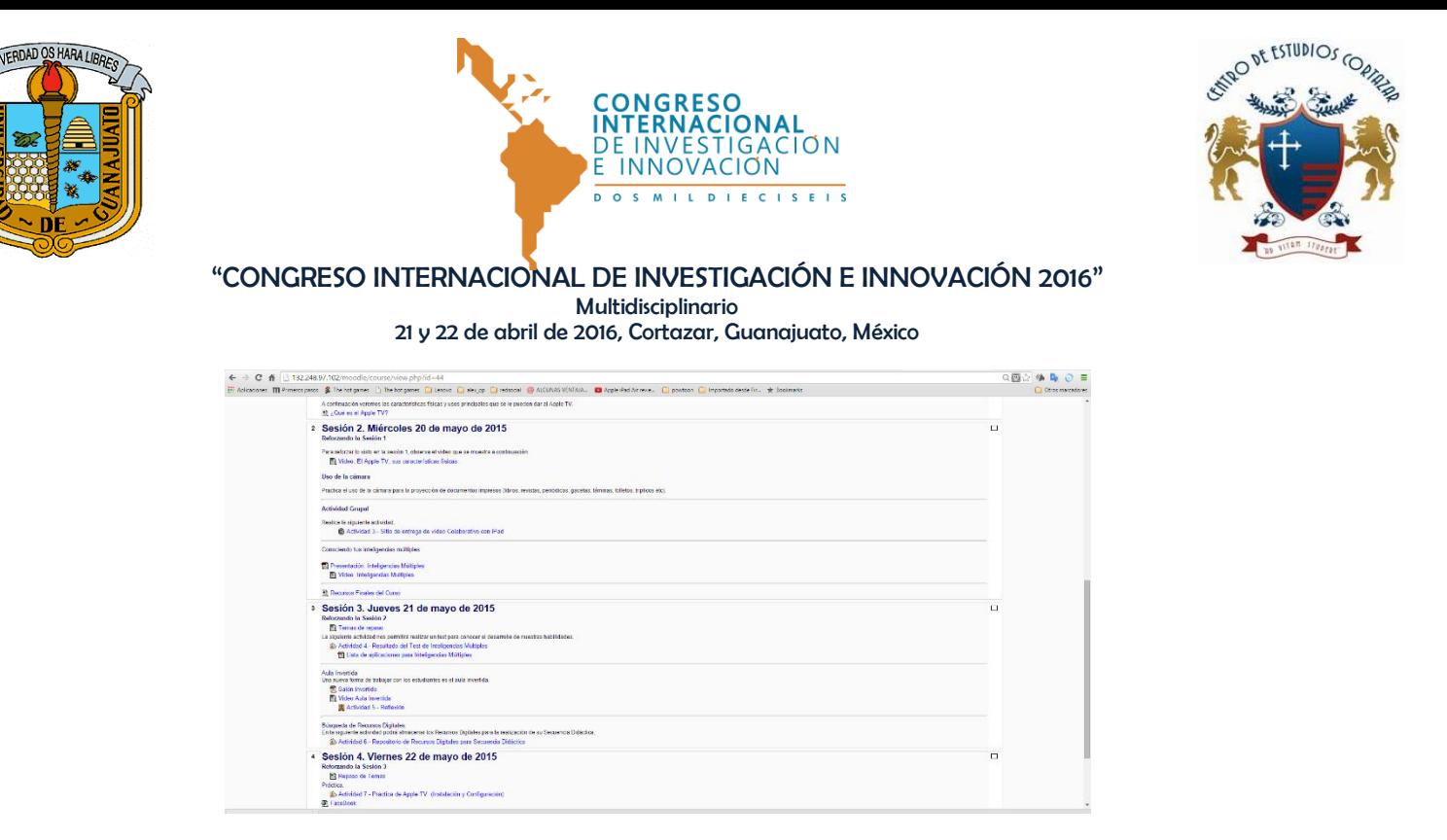

#### **Descripción de herramientas TIC incorporadas a la planeación didáctica**

El Apple TV representa una alternativa dinámica para reflejar la pantalla de la tableta electrónica al proyector, pantalla o pizarrón del aula.

El Apple TV se conecta al proyector con un cable, mientras que la tableta electrónica se conecta de forma inalámbrica al Apple TV a través de AirPlay, una tecnología integrada en cualquier dispositivo iOS permitiendo al profesor circular con libertad entre los alumnos y a la vez proyectar desde su iPad. Además se puede proyectar la pantalla de la tableta electrónica de un alumno para mostrar una presentación o un trabajo permitiendo incluso grabar un video con la actividad que se está realizando en la pantalla de la tableta electrónica.

Imagen de un Profesor ubicado dentro del aula apoyándose de su tableta iPad y el Apple TV para llevar a cabo una secuencia didáctica.

4

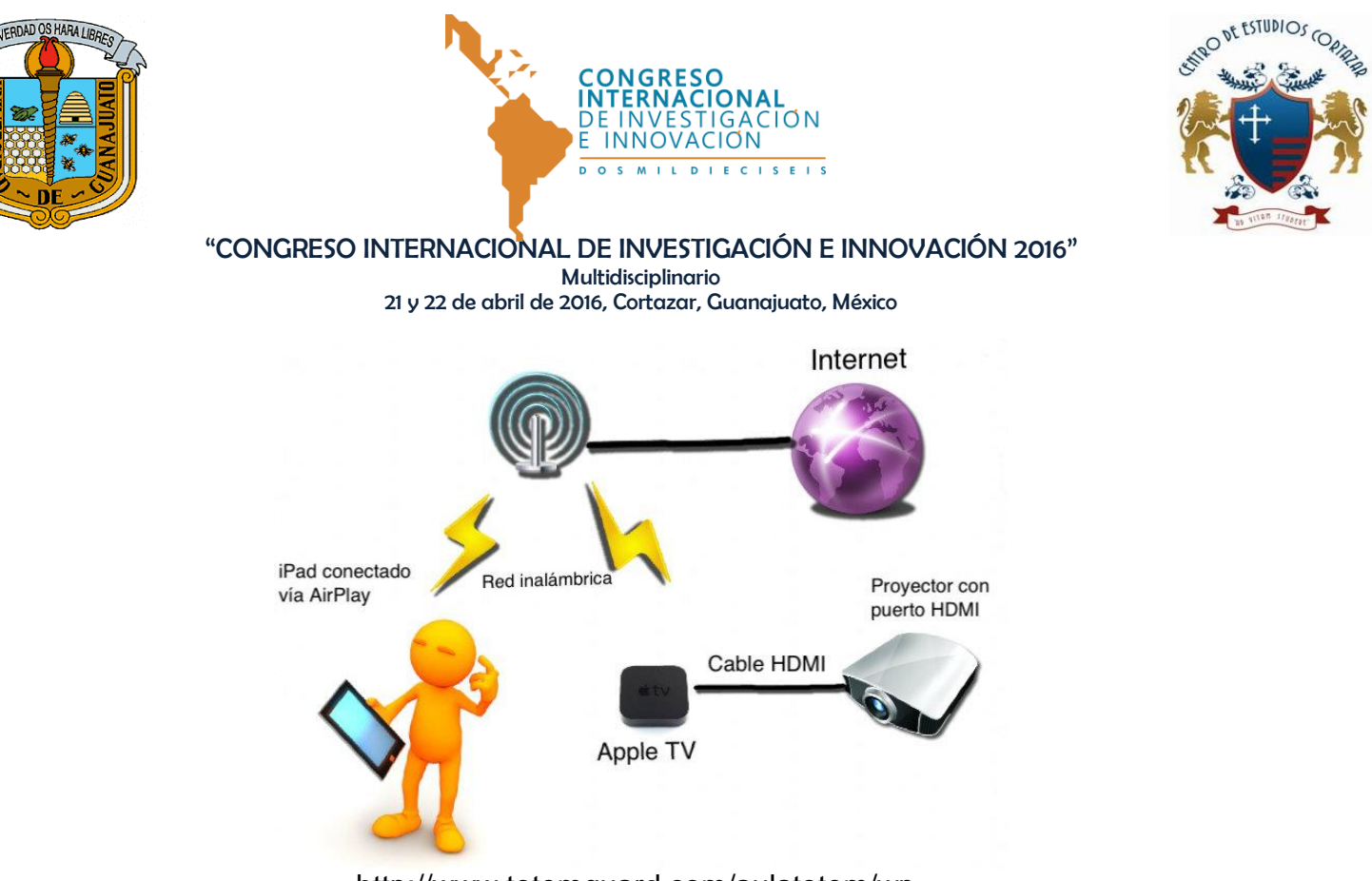

http://www.totemguard.com/aulatotem/wpcontent/uploads/2012/10/appleTV\_diagram1.jpg

En el curso impartido por los autores a profesores de la ENP Plantel 7 se requirió del salón de computo, proyector, Apple tv y iPad (abastecido por el proyecto Tecnologías en el aula a profesores).

Para hacer uso del Apple TV en el aula, el profesor y/o alumnos requieren:

- $\checkmark$  Dispositivo móvil con Sistema Operativo iOS.
- $\checkmark$  Activado Bluetooth y WiFi en su dispositivo móvil
- $\checkmark$  Tener configurada la misma red WiFi, tanto en el dispositivo móvil como en el Apple TV (en nuestro caso contaremos con la Red Inalámbrica Universitaria RIU)
- $\checkmark$  Contar con provector o pantalla y energía eléctrica.

# **Descripción detallada de las actividades**

Curso - Taller "Uso y manejo de Apple TV" dirigido principalmente a profesores de la ENP Plantel 7. Mediante plataforma Moodle.

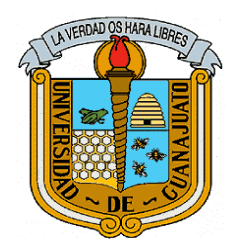

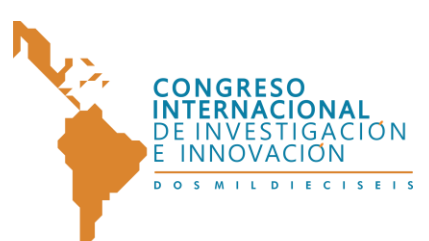

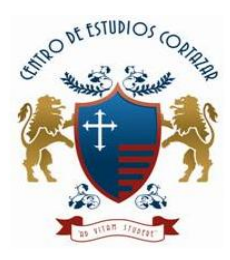

En el curso se abordaron los siguientes temas.

- Educación 2.0
- Características físicas del Apple TV.
- Ventajas de utilizar el Apple TV en el aula.
- Uso y manejo del Apple TV.
- **Inteligencias múltiples.**
- Aplicaciones de Apple TV.
- Secuencia didáctica empleando el Apple TV.
- Aula invertida.

Los temas fueron distribuidos en 5 sesiones, siendo abordados de manera paulatina y conforme se iba requiriendo para el buen uso de la herramienta Apple TV.

Cabe mencionar que además de los temas contamos con:

- Glosario de términos
- Guía de configuración del Apple TV.
- Guía de información importante de Apple TV.
- Actividades a realizar
	- o Cuestionario de evaluación inicial: el cual muestra el conocimiento que tienen los profesores acerca de Apple TV y su interés por incorporarlo dentro del aula.
	- o Cuestionario de evaluación final: el cual muestra el conocimiento adquirido por los profesores a lo largo del curso y la percepción que tuvieron sobre el uso del Apple TV dentro del aula.
	- o Actividades a desarrollar sobre los temas vistos en el curso.
	- o Foros de discusión.

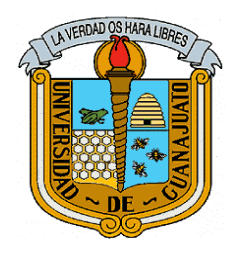

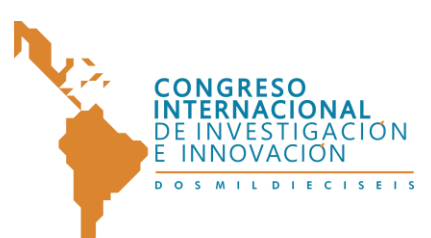

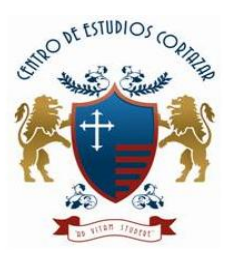

- o Repositorio de materiales didácticos para la elaboración de su secuencia didáctica.
- o Repositorio de secuencia didáctica.

"Con el iPad, los estudiantes pueden ir a su propio ritmo, podemos individualizar el aprendizaje y preparar a todos nuestros estudiantes para el éxito".

# **En su caso, descripción de la experiencia de aplicación.**

Resulto para los autores de este proyecto muy gratificante la contribución e incorporación de herramientas que nos permitan innovar tecnológicamente dentro del aula, para potenciar el uso adecuado del iPad o dispositivos móviles Apple para estrategias dinámicas, que contribuyan al aprendizaje cooperativo.

A la fecha el proyecto INFOCAB ya cuenta con 40 Apple TV y un siguiente paso es adaptarlos a los salones propuestos.

Se logró uno de los objetivos importantes del proyecto que fue la impartición de cursos a profesores con una demanda de 62 profesores en total, de dos cursos: matutino y vespertino, el cual muestra el interés que tienen los profesores de seguirse actualizando en el uso de TIC e incorporarlas en el aula, la mayoría de los ellos ya cuenta con material digital que tiene la inquietud de mostrar a sus alumnos pero muchas veces los requerimientos tecnológicos nos dificulta esta situación. Así que este proyecto beneficia a gran parte de la población de la ENP Plantel 7 para poder proyectar recursos y materiales digitales desde su iPad o algún otro dispositivo móvil Apple, además de que gracias a los cuestionarios realizados al inicio y al final del curso (mismo cuestionario pero en diferentes fases) pudimos observar los resultados y el cambio de actitud de los profesores acerca de la incorporación de nuevas herramientas dentro del aula para la impartición de clases.

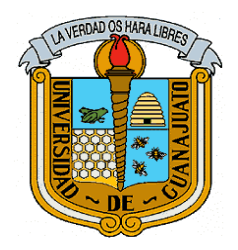

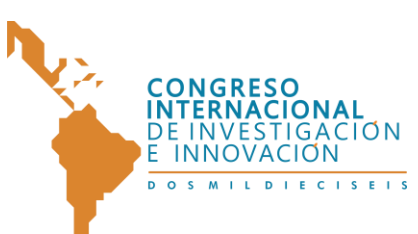

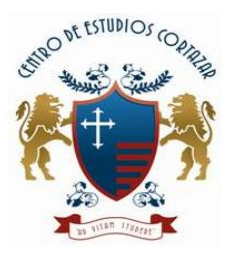

## **Conclusiones**

Muchos profesores aún no adoptan el uso de las TIC en el ámbito educativo, algunos otros empiezan a incorporarlo a su labor docente y se encuentran en proceso de desarrollar las habilidades digitales para el uso adecuado de esta tecnología, algunos más, ya son de la era tecnológica y pueden incorporarla al aula sin dificultad. Lo cierto es que la disposición de cada profesor en el uso adecuado de las TIC es un gran avance hacia esta nueva era digital que los alumnos demandan también en la educación.

Estamos conscientes que actualmente ya tenemos alumnos que viven en la era digital y que principalmente la utilizan para su esparcimiento, pero que nosotros como docentes podemos mostrarles que el uso de TIC también es apropiado para la educación siempre y cuando seamos cuidadosos de contar con una secuencia didáctica bien definida que justifique el uso adecuado de esta tecnología en el aula. Así que el proyecto que presentamos es un breve avance a seguir incorporando innovación tecnología en el aula adecuadamente.

## **Referencias bibliográficas**

- Alcántara, M. (11 de Septiembre de 2012). *La clase inversa (flipped classroom) y sus tecnologías*. Obtenido de La clase inversa (flipped classroom) y sus tecnologías: [http://inicios.es/2012/09/11/la-clase-inversa](http://inicios.es/2012/09/11/la-clase-inversa-flip-classroom-tecnologias/)[flip-classroom-tecnologias/](http://inicios.es/2012/09/11/la-clase-inversa-flip-classroom-tecnologias/)
- Ariza, M. (25 de Septiembre de 2013). *Conecta 13*. Obtenido de Conecta 13:<http://conecta13.com/2013/09/como-tener-exito-en-tu-flipped-classroom/>
- Asociación Mexicana de Internet (AMIPCI). (2014). *AMIPCI.ASOCIACIÓN MEXICANA DE INTERNET.* Obtenido de AMIPCI.ASOCIACIÓN MEXICANA DE INTERNET:<http://www.amipci.org.mx/?P=esthabitos>
- Consejo Nacional de Educación para la Vida y el Trabajo. (3 de Febrero de 2012). *Tecnologías de Información y Comunicación*. Obtenido de Plaza Comunitaria e-México: [http://www.conevyt.org.mx/cursos/para\\_asesor/tics/tema1\\_4.htm](http://www.conevyt.org.mx/cursos/para_asesor/tics/tema1_4.htm)
- Manual de Apple TV.

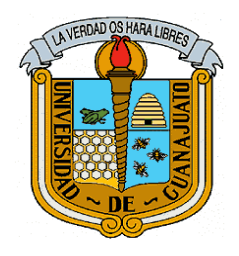

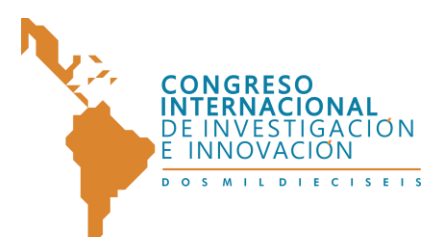

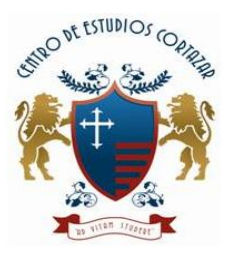

- [https://manuals.info.apple.com/MANUALS/1000/MA1607/es\\_ES/apple\\_tv\\_3](https://manuals.info.apple.com/MANUALS/1000/MA1607/es_ES/apple_tv_3rd_gen_setup_y.pdf)  $\bullet$ [rd\\_gen\\_setup\\_y.pdf](https://manuals.info.apple.com/MANUALS/1000/MA1607/es_ES/apple_tv_3rd_gen_setup_y.pdf)
- [https://mrkeenan.files.wordpress.com/2013/06/apple\\_tv\\_3\\_mirroring.jpg](https://mrkeenan.files.wordpress.com/2013/06/apple_tv_3_mirroring.jpg)
- <http://www.ipodtotal.com/imagenes/reviews/apple-tv-2/appletv-contenido.jpg>
- <http://hoyentec.com/wp-content/uploads/2014/04/apple-led-televisor.jpg>